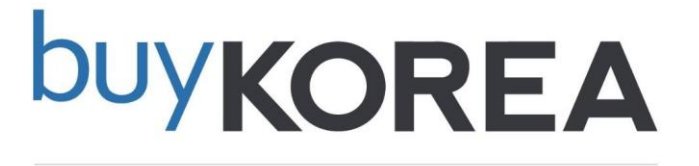

# **상품이미지및동영상등록가이드**

**2023년 개편 Ver. 1.0**

**kotra** buykorea

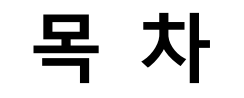

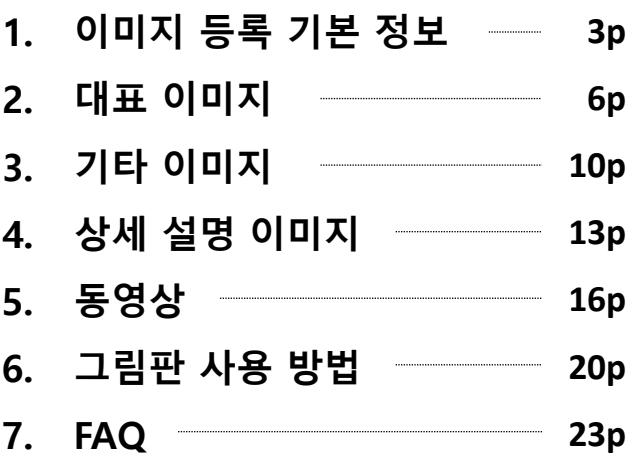

# **1. 이미지 등록 기본 정보**

# **1. 이미지 등록 기본 정보**

## **이미지를 올리실 때 아래의 내용을 참고해 주세요.**

**공통 조건** • 600x600 px ~ 1,400x1,400 px 사이의 1:1 비율 이미지 • 선명한 이미지 • JPG, JPEG, PNG 파일 형식 • 상품이 이미지에서 80% 비율로 위치 • 3MB 이하 **대표 이미지 기타 이미지** • **흰색 배경 사용**(그림판 흰색 R 255, G 255, U255) • **판매 상품과 동일한 이미지**만 가능 • 상품을 부가적으로 설명하는 추가 이미지 • 무형 상품의 경우, 기업 로고를 대표 이미지로 등록 • 판매되는 상품을 사용하는 사진 가능 • 소프트웨어, 프로그램, 컨텐츠, 애니메이션 상품은 실행 화면이 • 기업 로고, 홈페이지 주소, 기타 영문 설명 추가 가능모니터, 핸드폰에서 실행되는 사진 등록 • 기업 로고, 홈페이지 주소, 기타 설명 추가 불가(상품만 나와야 함) kotra

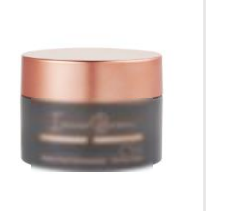

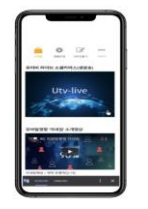

kotra

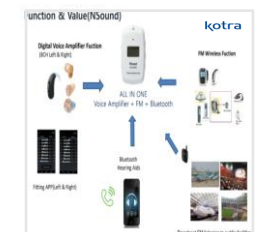

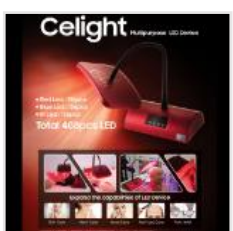

# **1. 이미지 등록 기본 정보**

**kotra** | buykorea

### **※ 기본 조건**

- **600 x 600px ~ 1,400 x 1,400px 사이의 1:1 정사각형 비율 이미지**
- **3MB 크기 이하의 선명한 이미지**
- **PNG, JPG, JPEG 파일 등록 가능**
- **이미지 등록 방법: 판매자 센터 → 상품관리 → 등록 상품 → 상품등록 → 상품 이미지 – 이미지 찾기 클릭 →**

**이미지 파일 선택 → 열기**

### **※ 구성**

- **대표 이미지: 상품을 대표하는 판매되는 이미지 / 기타 이미지: 상품을 부가적으로 설명하는 추가 이미지**

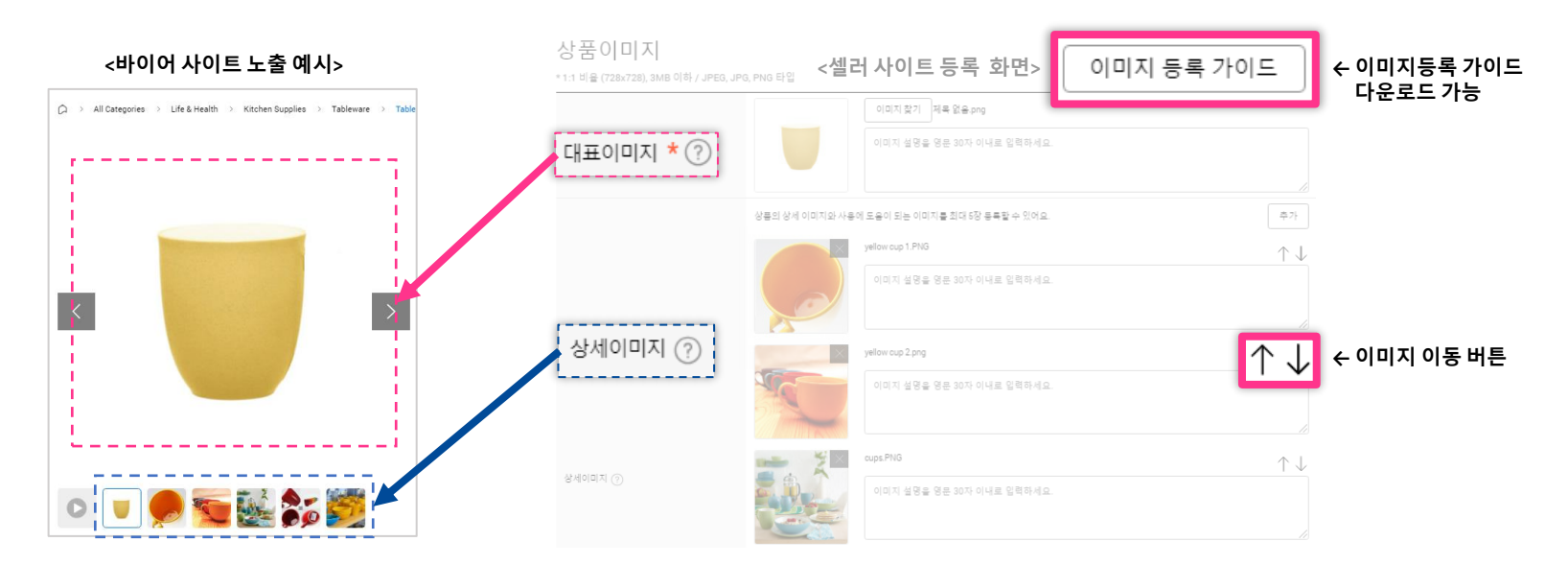

**2. 대표 이미지**

#### 7

## **2. 대표 이미지**

### **※ 대표 이미지**

- **사이트 전반에 노출되는 이미지**
- **규정에 맞지 않는 이미지의 상품은 미승인(반려) 될 수 있음**
- **판매자 센터 → 상품관리 → 등록 상품 → 상품등록 → 상품 이미지 에서 등록**

#### **상품 등록 시, 대표 이미지 1장 등록이 필수 입니다.**

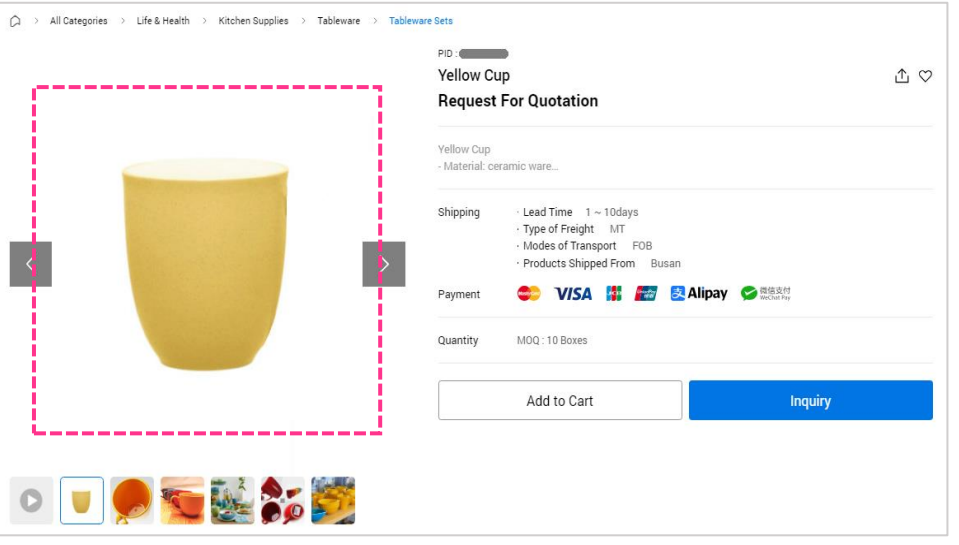

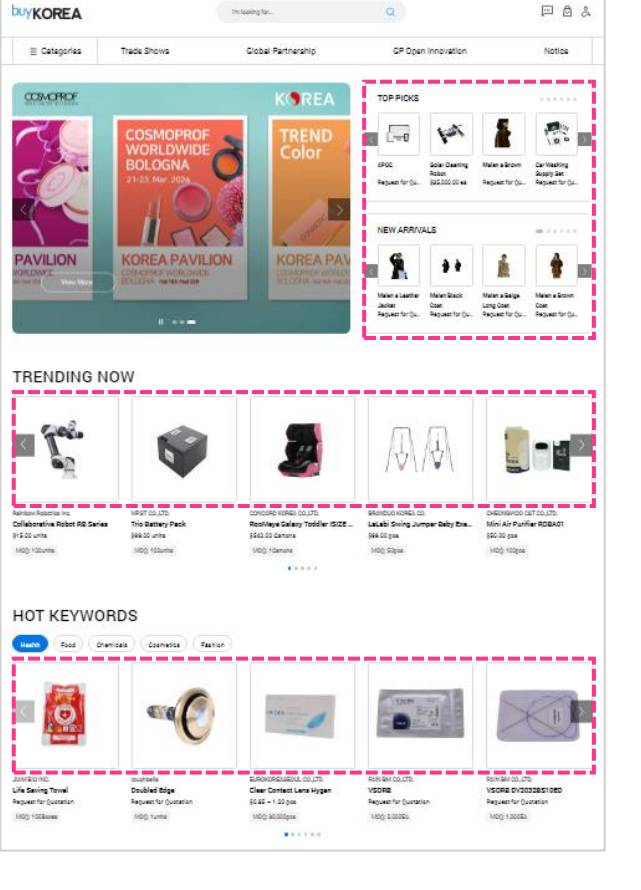

**<대표 이미지 등록 예시>**

**kotra** | buy**korea** 

# **2. 대표 이미지**

**kotra** | buykorea

### **※ 대표 이미지 - 이것만 기억하세요!**

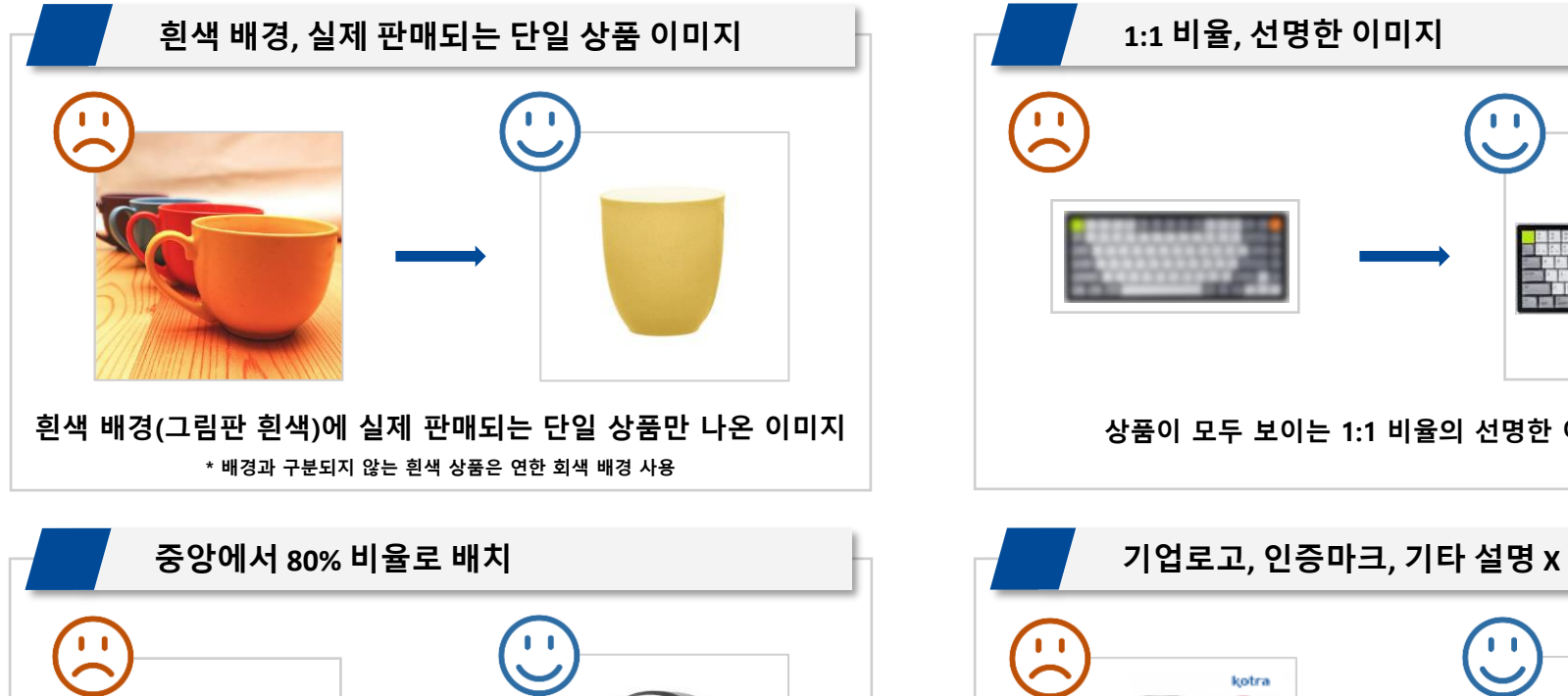

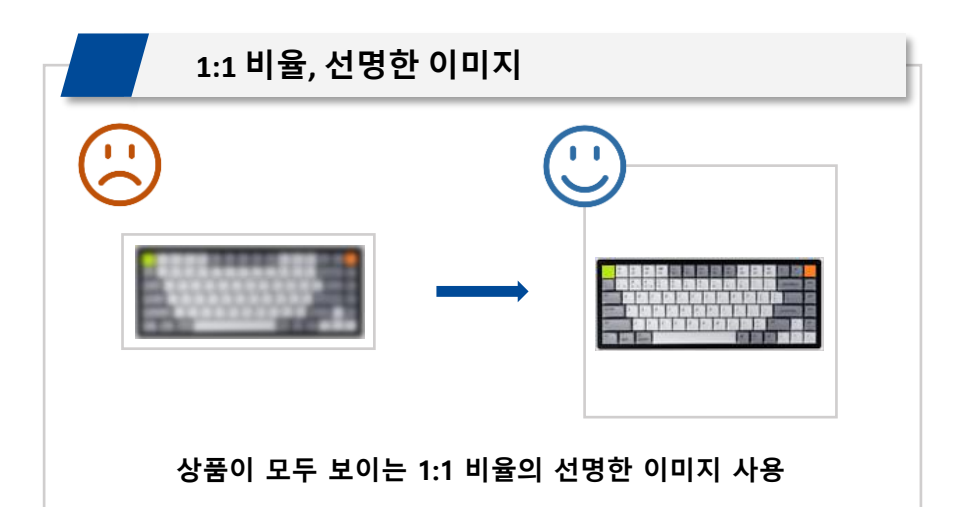

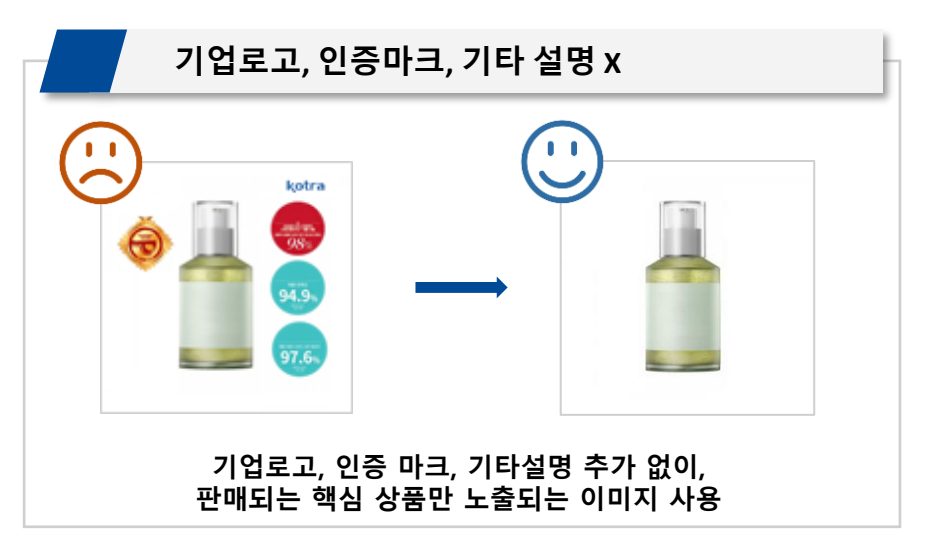

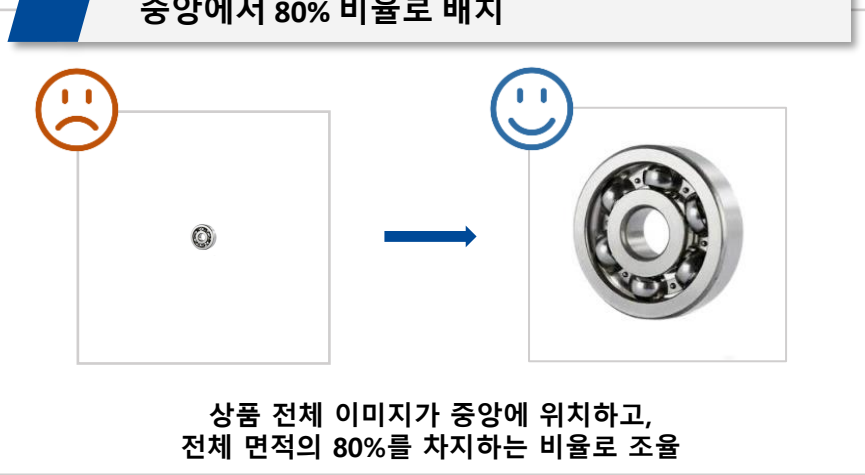

# **2. 대표 이미지**

**kotra** | buykorea

### **※ 대표 이미지 - 이것만 기억하세요!**

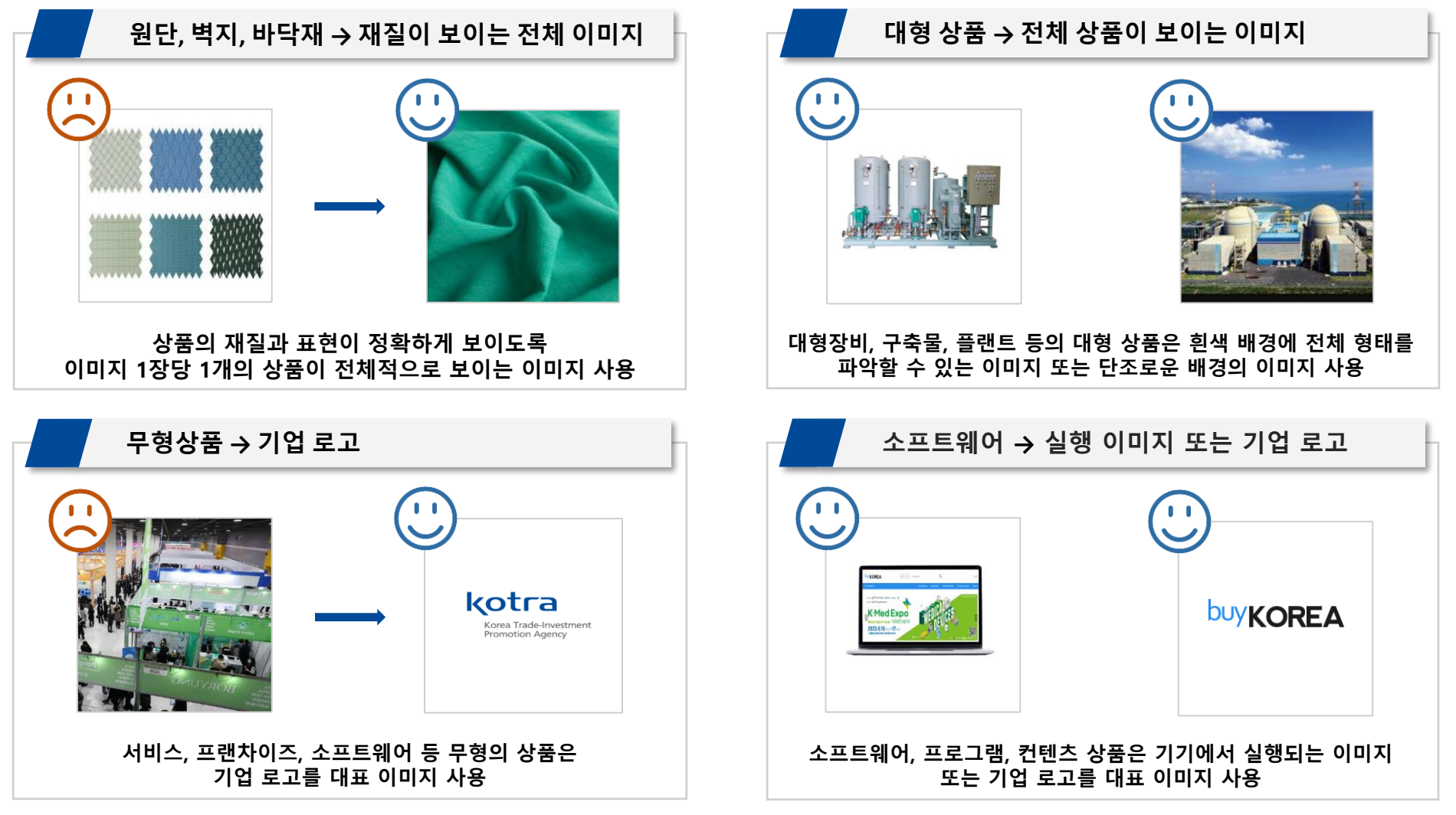

**3. 기타 이미지**

# **3. 기타 이미지**

**kotra** | buykorea

### **※ 기타 이미지**

- **상품에 대한 이해도를 높이기 위한 추가적인 이미지**
- **상품 설명 이미지, 다각도 이미지, 사용 예시, 구성품, 인증서 등 상품을 자세하게 알 수 있는 이미지**
- **최대 5장 등록 가능**
- **판매자 센터 → 상품관리 → 등록 상품 → 상품등록 → 상품 이미지에서 등록**

**기타 이미지는 상품을 부가적으로 설명하는 추가 이미지 입니다.**

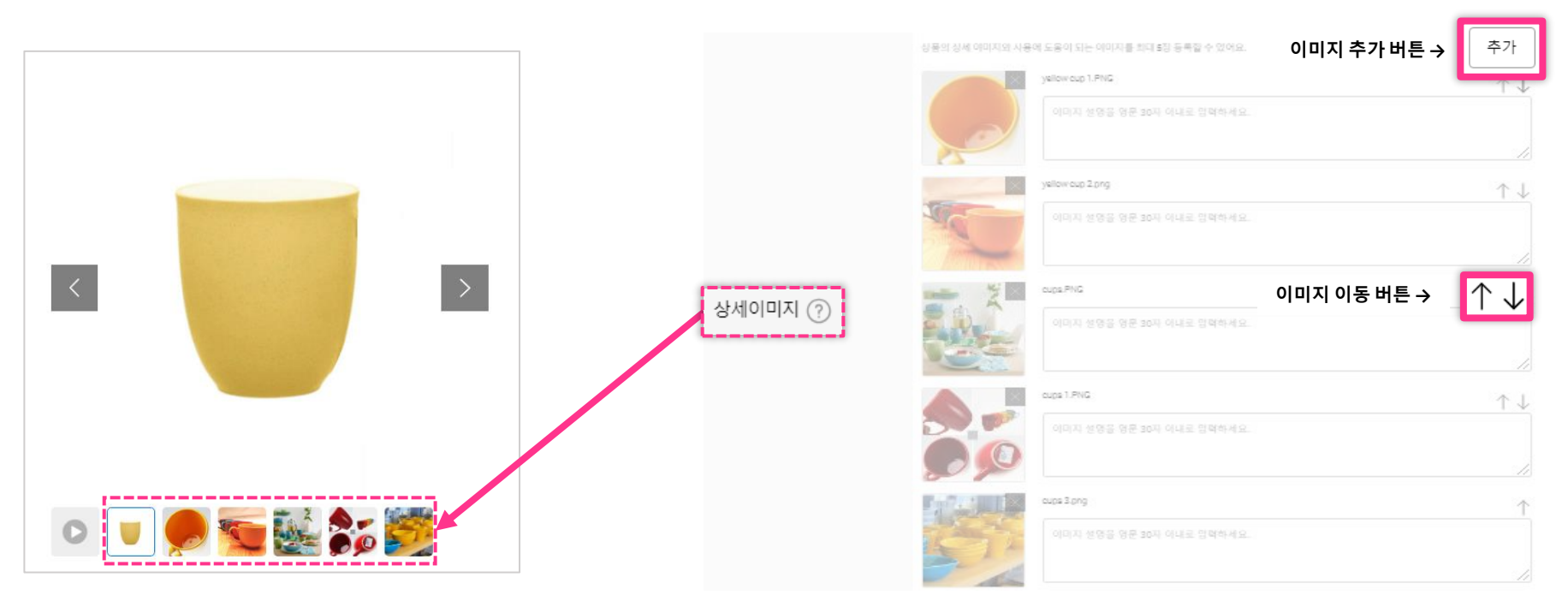

# **3. 기타 이미지**

**kotra** | buykorea

### **※ 기타 이미지 - 이것만 기억하세요!**

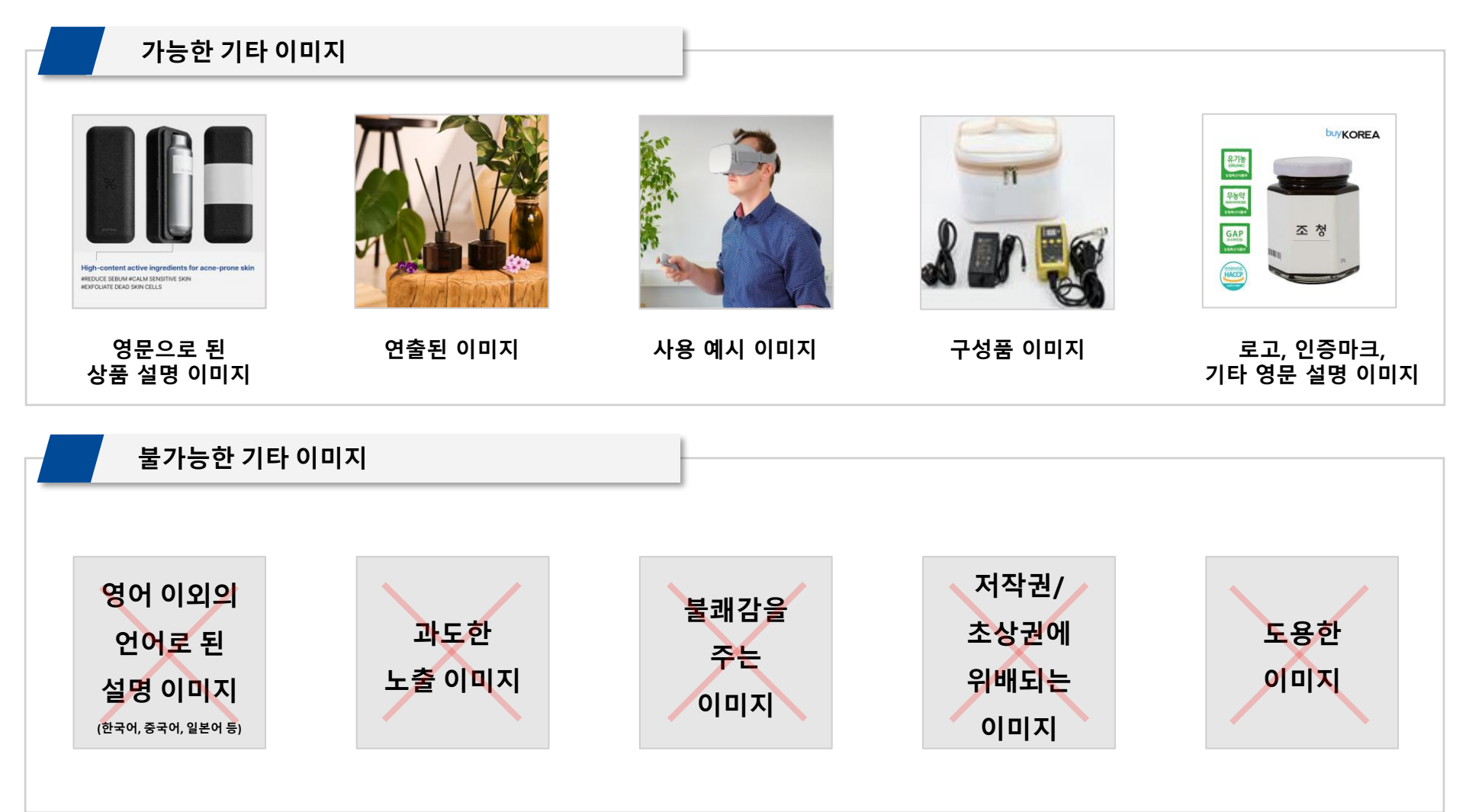

# **4. 상세 설명 이미지**

# **4. 상세 설명 이미지**

### **※ 상세 설명 이미지**

- **상품의 특징을 설명할 수 있는 선명한 이미지 사용**
- **과도한 노출 또는 불쾌감을 주는 이미지는 삭제될 수 있음**
- **도용한 이미지 또는 저작권/초상권에 위배되는 이미지 사용 X**
- **상품 설명이 있는 이미지를 등록하더라도 텍스트로 최소 영문 5줄 이상 입력 필수 (이미지로만 작성한 경우, 인터넷 상황에 따라 이미지가 오류박스로 보이지 않을 수 있음) →**
- **판매자 센터 → 상품관리 → 등록 상품 → 상품등록 → 상품 상세 설명 에서 등록**
- **\* 기타 이미지에 이미지 등록을 권장하며, 상세 설명에 이미지 등록은 권장하지 않음**

Lowered Carbohydrates and Calories Same taste and nutrition using brown rice, but only lower calories. Enjoy crispiness with brown rice powder

> Fresh Ingredients Crispy on the outside, juicy on the inside using 100% Korea origin chicken.

**With Various Dishes** Want something new different from daily diet plans? You can enjoy it in a variety of ways. Serve with sauces, tteokbokki, and salads.

> Convenient Anywhere, Any time. Bite-sized, boneless crispy chicken! Perfect for kids.

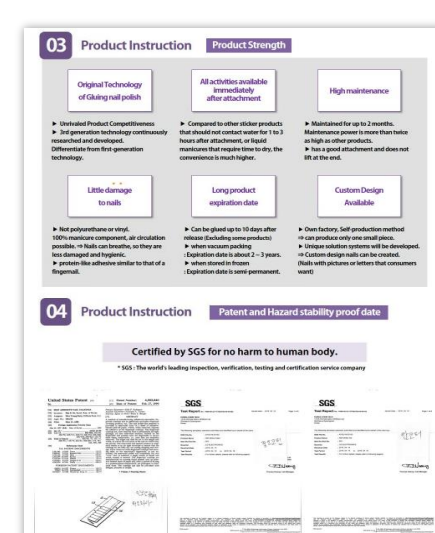

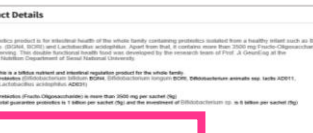

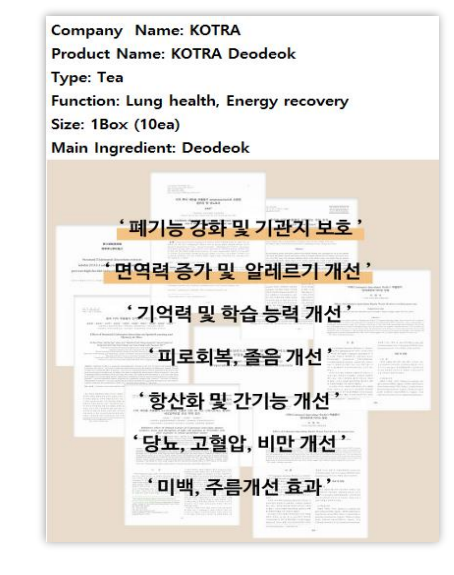

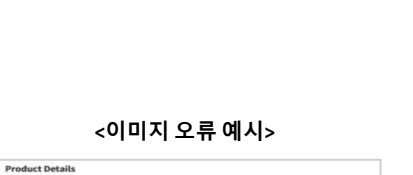

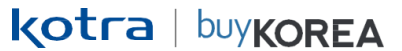

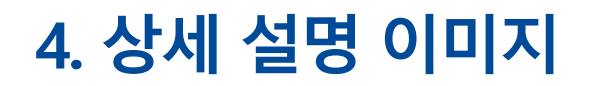

**kotra** | buykorea

### **※ 상세 설명 이미지 등록 방법**

**이미지 등록버튼 ( ) 클릭 → ① 업로드 클릭 ② 파일 선택 클릭 ③ 서버로 전송 클릭 또는 ① URL 칸에 웹 이미지 주소 입력 → 너비를 800 ~ 1,000 px 사이로 조정 → 확인 (이미지 크기: 3MB 이하 / 복사한 이미지 붙여넣기 불가)**

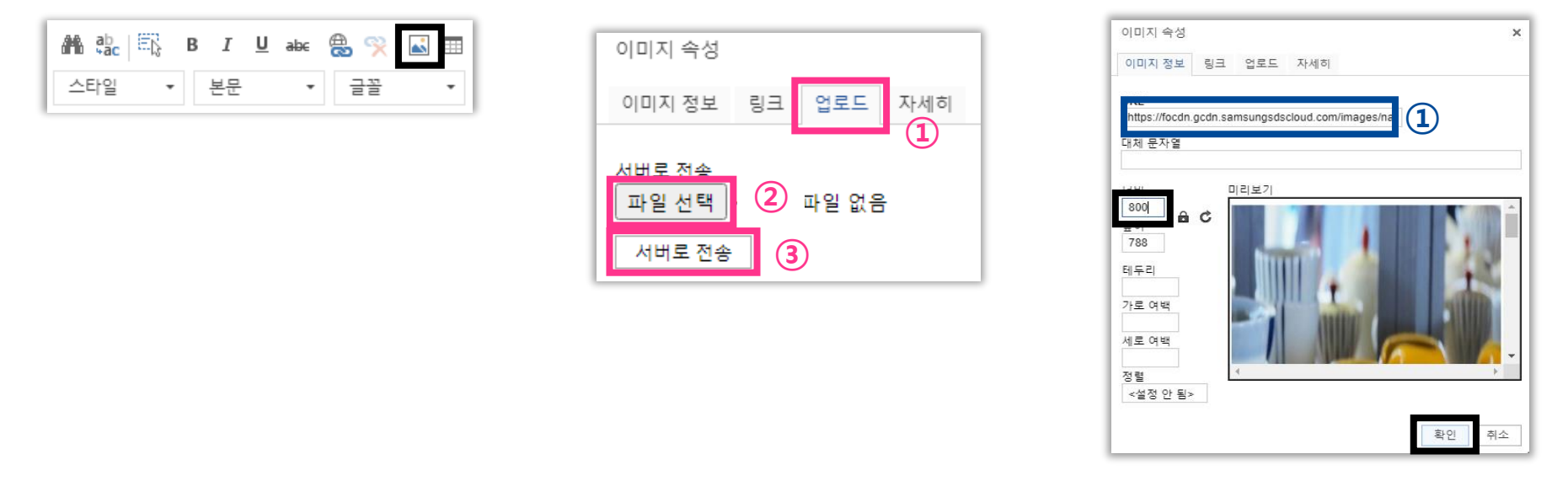

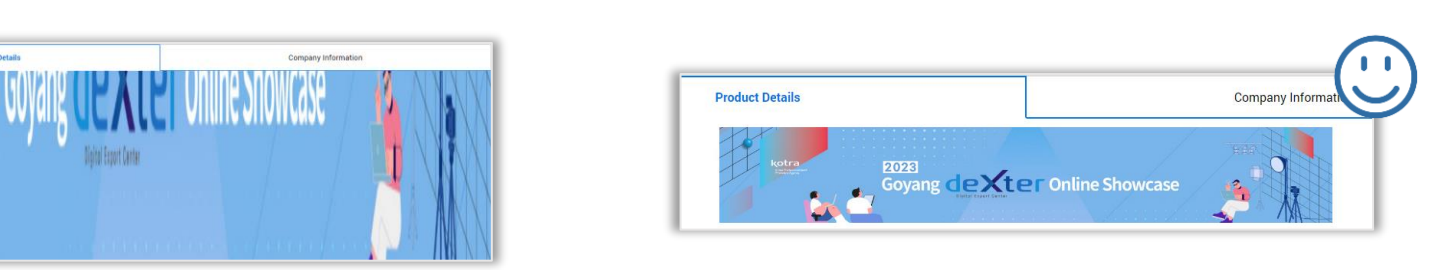

#### **상세 설명 이미지 너비가 1,000 px 이상일 경우, 이미지가 잘려 보이고 비율이 비정상적으로 보임**

**<바이어 사이트 노출 예시 – 너비 4,000 px > <바이어 사이트 노출 예시 – 너비 800 px >**

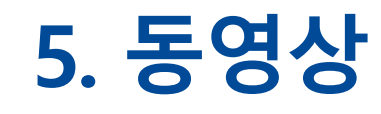

# **5. 동영상**

**kotra** | buykorea

### **※ 동영상**

- **유튜브 동영상의 짧은 URL 만 최대 2개까지 등록 가능(Shorts 영상도 짧은 URL 만 등록)**
- **비공개 설정된 동영상 사용 불가**
- **상품 설명 중심의 동영상만 등록 가능**
- **미리보기를 통해 동영상이 잘 등록됐는지 확인 가능**
- **판매자 센터 → 상품관리 → 등록 상품 → 상품등록 → 부가정보에서 등록**

#### **동영상 썸네일이 대표 이미지보다 앞에 노출됩니다.**

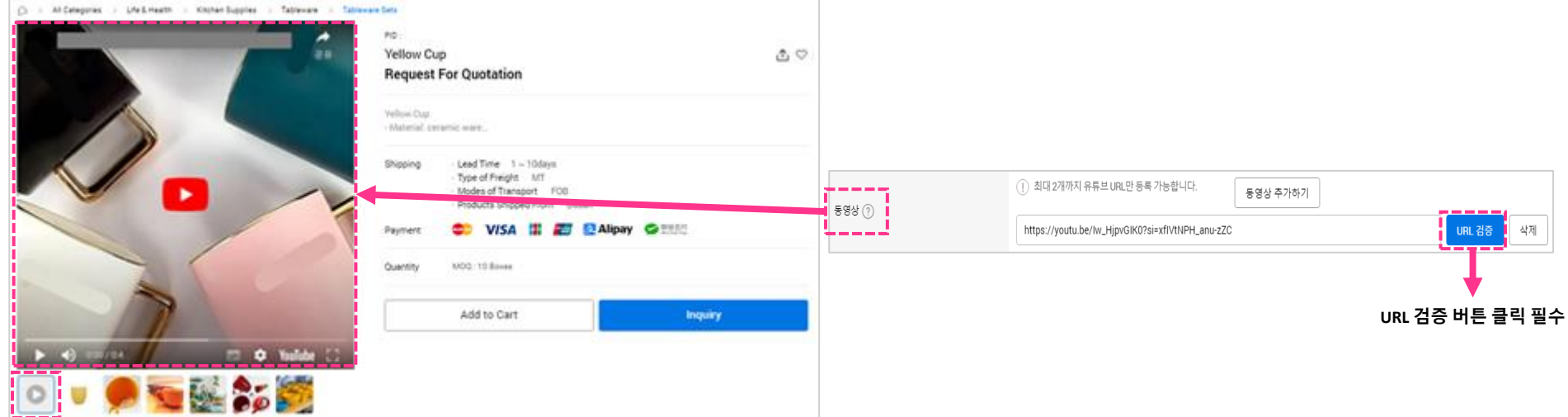

**5. 동영상**

**kotra** | buykorea

#### **※ 유튜브 동영상 등록 방법**

유튜브 동영상 하단 [공유] 버튼 클릭 → 짧은 URL 복사 → 상품 등록 페이지의 관련 동영상 부분에 URL 붙여넣기 → URL 검증 클릭

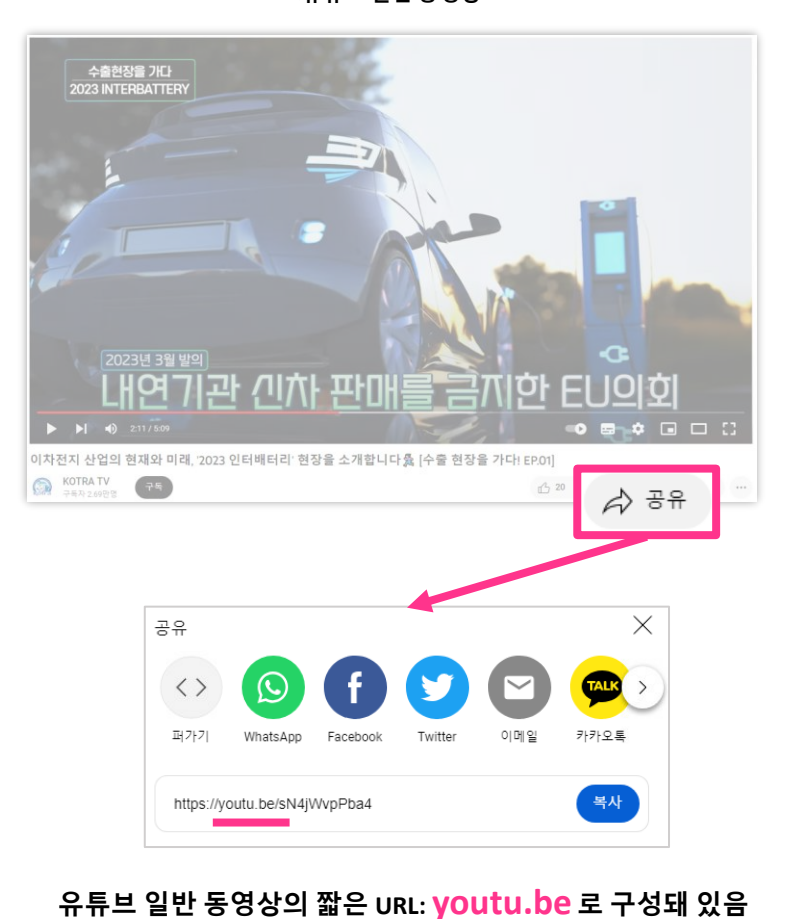

**<유튜브 일반 동영상> <유튜브 Shorts 영상 >**

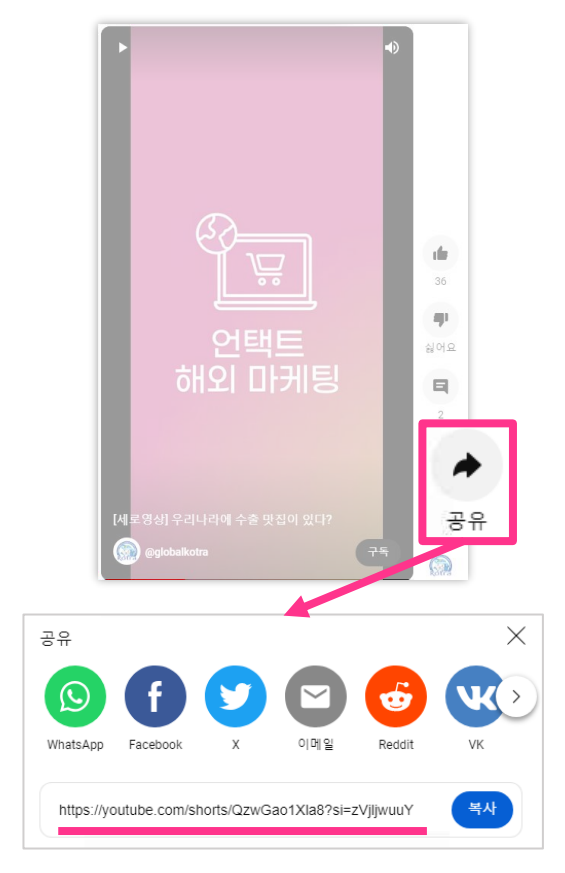

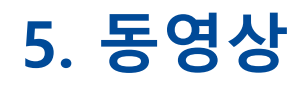

## **kotra** | buykorea

## **※ 동영상 예시**

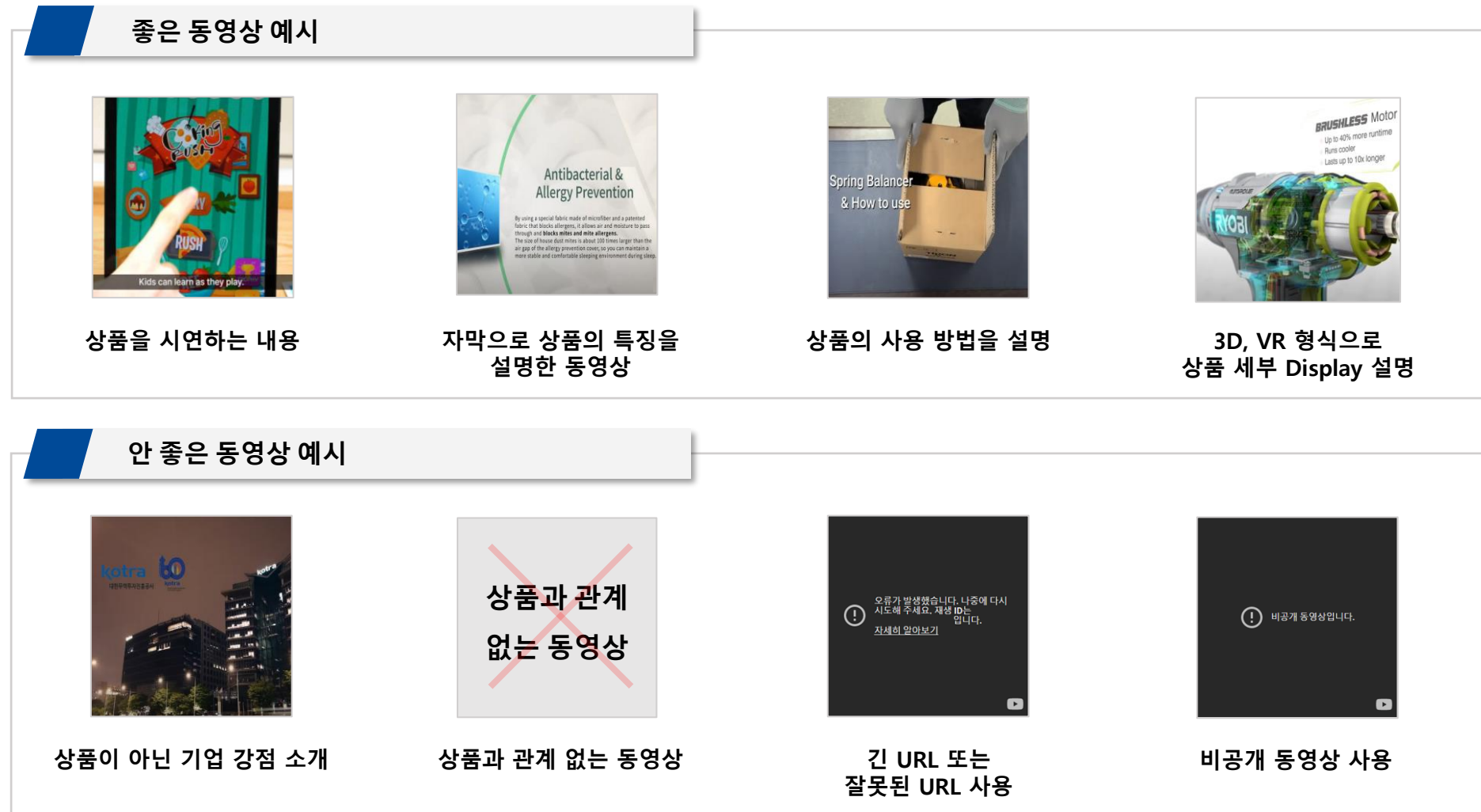

# **6. 그림판 사용 방법**

# **6. 그림판 사용 방법**

**kotra** | buykorea

### **이미지 등록 시, 권장 사이즈에 맞춰 조정이 어려운 경우, 그림판을 사용하여 이미지 편집 가능**

- **대표 이미지, 기타 이미지 권장 사이즈: 600 x 600 px ~ 1,400 x 1,400 px**
- **픽셀 값이 너무 작은 이미지를 권장 사이즈에 맞춰 편집하는 경우, 화질이 깨질 수 있음**

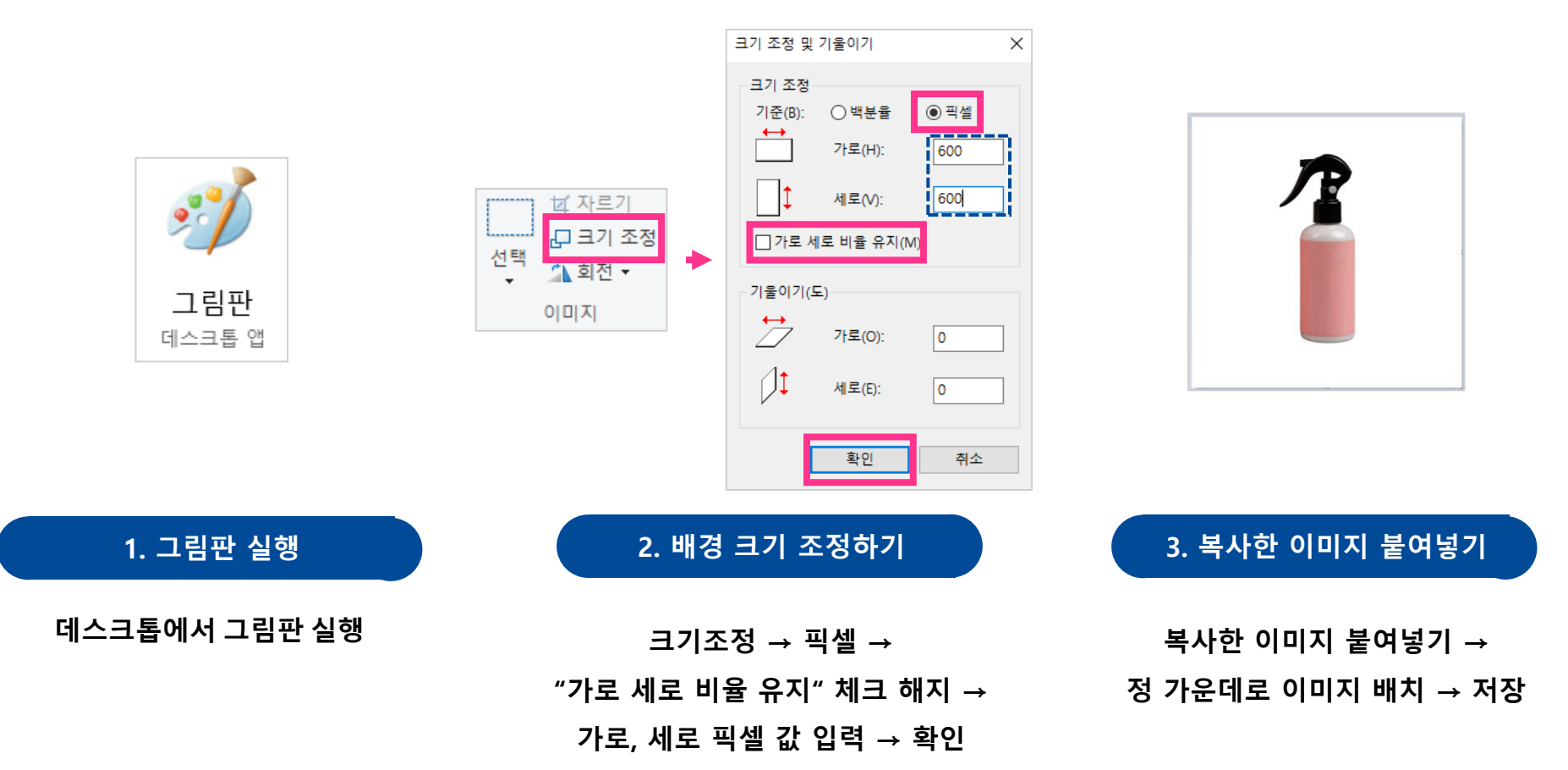

# **6. 그림판 사용 방법**

### **kotra** | buykorea

## **※ 이미지 수정 예시**

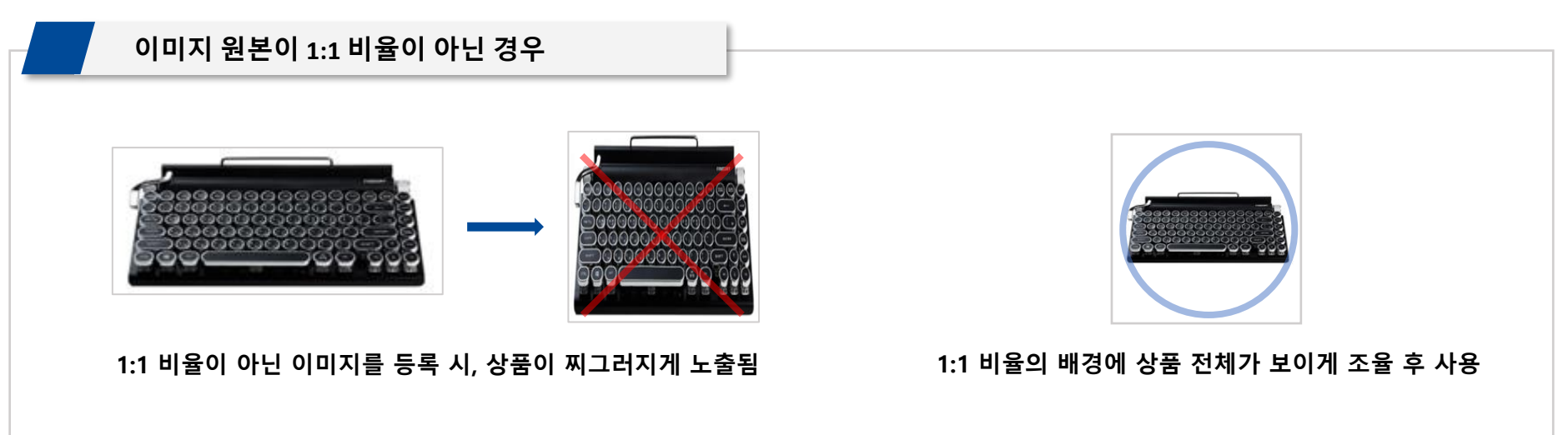

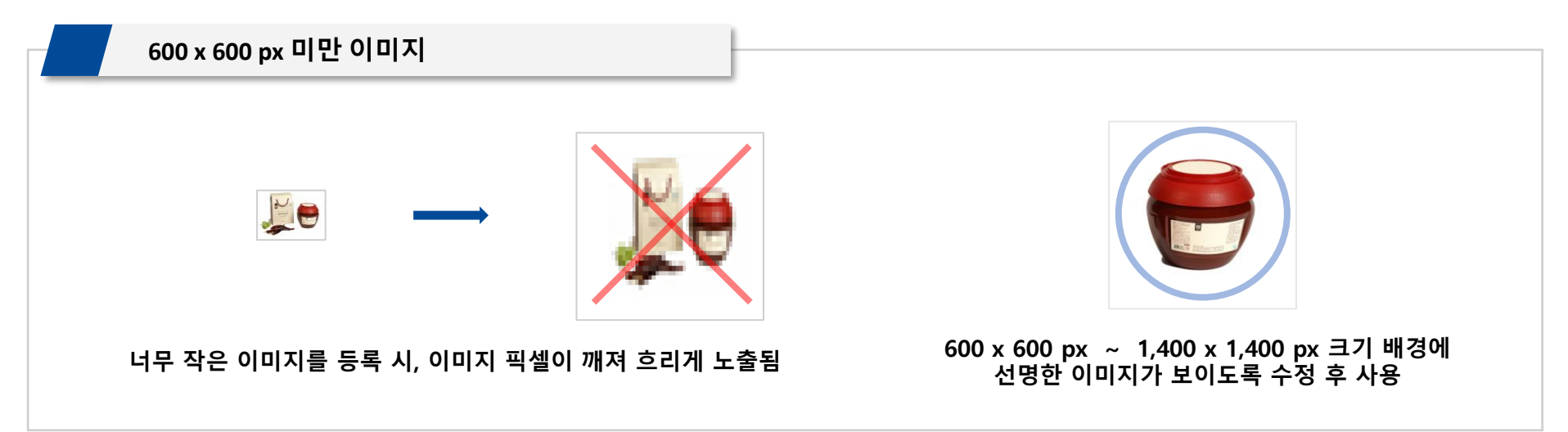

# **7. FAQ**

## **7. FAQ**

#### **Q. 대표 이미지 수정을 어떻게 진행하면 될까요?**

A. 대표 이미지의 필수 사항은 아래와 같습니다(4p 참고)

- 흰색 배경의 1:1 정사각형 이미지(600 x 600 px ~ 1,400 x 1,400 px)
- 높은 해상도의 PNG, JPG, JPEG 형식 이미지(최대 용량 3MB)
- 상품이 중앙에서 80% 비율을 차지하는 이미지

#### **Q. 이미지 크기 / 형식 조정은 어떻게 하면 될까요?**

A. 그림판을 사용하여 이미지 크기와 형식을 수정할 수 있습니다(21p 참고)

#### **Q. 무형서비스나 온라인 컨텐츠의 경우 어떤 이미지를 올려야 하나요?**

A. 대표 이미지로 흰색 배경의 회사 로고를 등록하고, 기타 이미지는 상품을 설명할 수 있는 이미지 사용이 가능 합니다.

#### **Q. 흰색 상품의 대표 이미지는 어떤 배경색을 이용하면 되나요?**

A. 흰색 배경과 구분이 되지 않는 흰색 상품의 경우, 연한 회색을 배경색으로 사용할 수 있습니다.

#### **Q. 대표 이미지에 상품의 그래픽 이미지를 올려도 되나요?**

A. 최대한 실제 판매될 상품 이미지를 올리는 것을 권장 드립니다.

상품 이미지가 그래픽일 경우 바이어 구매 결정에 좋지 않은 영향을 줄 수 있습니다.

#### **Q. 상표권이나 초상권 관련 유의해야하는 부분이 있나요?**

A. 타인의 저작권, 상표권, 초상권 등의 권리를 침해하지 않는 이미지 및 상품을 등록해주시기 바랍니다

# **End of Document**

kotra | buykorea